## **Instructions for Updating Your Member Profile**

Once you have successfully reset your password and have signed in, your member homepage will be displayed. Click your name (pictured below) to go to your member profile.

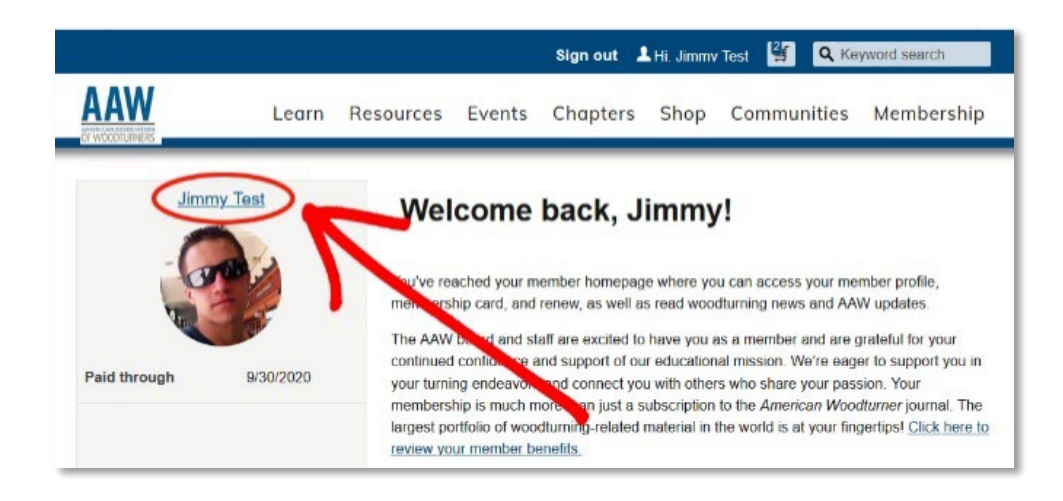

## **Tab "About Me"**

Review the information in you member profile's "About Me" tab (pictured below). To edit

information, click the pencil icon in the corner of the section you wish to update (pictured below).

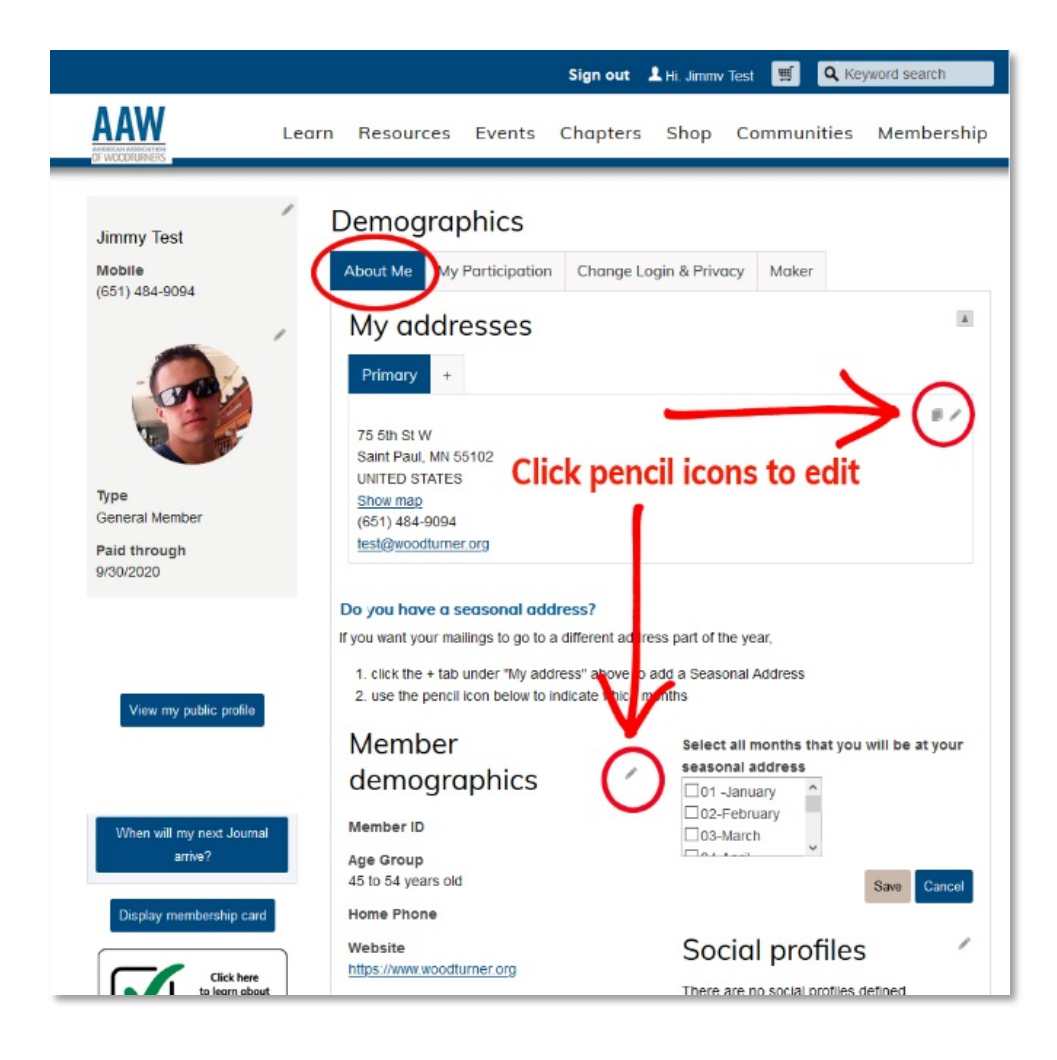

Once your changes have been made, click the "Save" button at the bottom of each section to retain your changes (pictured below).

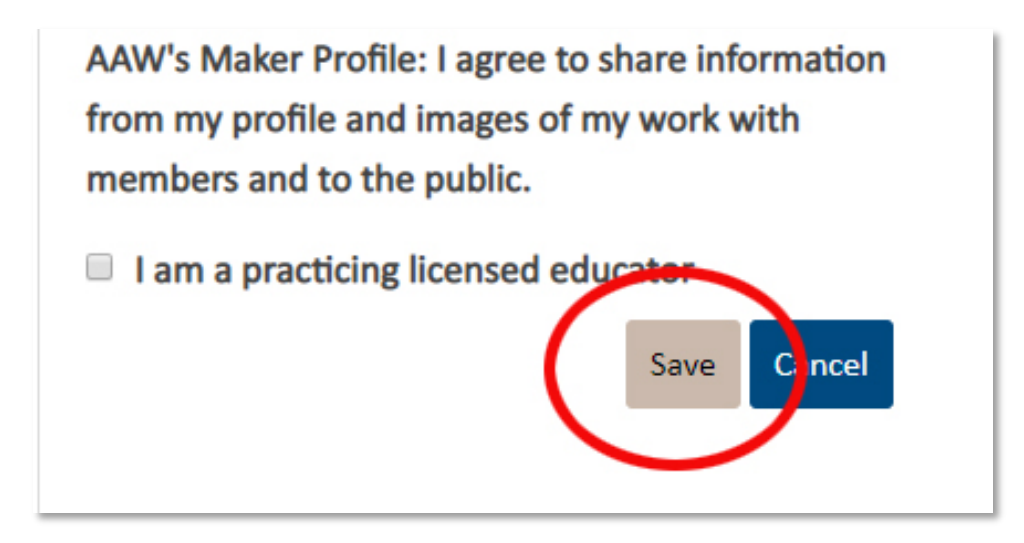

"My Addresses" box:

• Phone numbers in this section may have transferred in reverse order. Please make sure your phone numbers are listed correctly.

"Member Demographics" box:

- Data in the "Areas of Interest" section was not transferred from the previous database. Thank you for providing an updated listing of your interest areas.
- Data in the "Please select the primary way you learned of AAW" section was not transferred from the previous database. Please remind us how you heard about AAW (even if it was 30 years ago).
- Data in the "Chapter Affiliation" section was transferred alphabetically. So, if you are a member of more than one chapter, the "Primary" chapter may not be correct. Please make sure your main chapter is listed as "Primary."

You'll notice we have additional new features that will enable AAW to serve you better.

- If you are a demonstrator and would like to share your relevant demonstrator information with members and the public, selecting "Yes" for "AAW's Demonstrator Profile" will enable an additional tab on your profile where your demonstrator information may be completed.
- If you are a professional artist or craftsperson, and would like to share your relevant maker information and images of your work with members and the public, selecting "Yes" for "AAW's Maker Profile" will enable an additional tab on your profile where your maker information may be completed and photos uploaded.

## **Tab "Change login & Privacy"**

The "Change login & Privacy" tab (pictured below) enables you to change your password and/or username as needed, as well as offers you the option of being excluded from the online member directory.

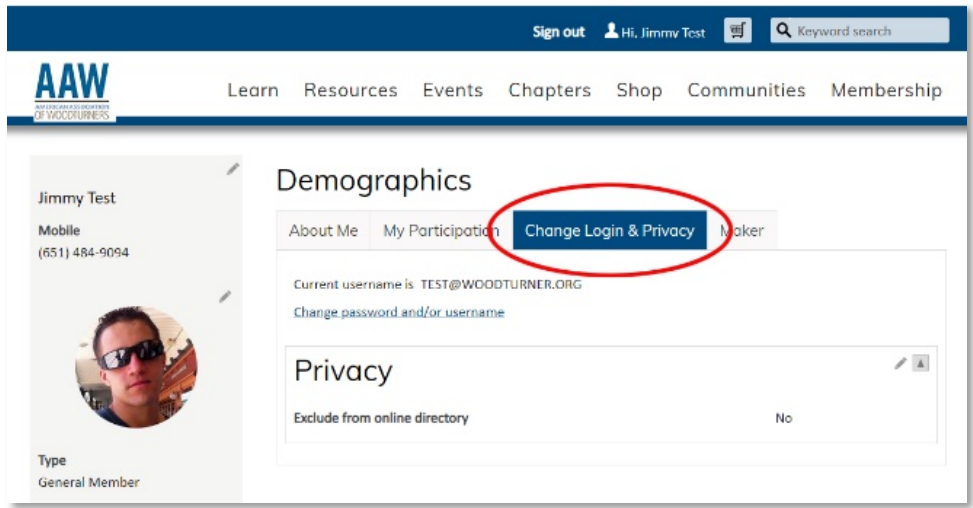

## **Questions?**

We expect you may have questions and are happy to help. If you need assistance, you may contact us by phone Monday through Friday, 8:30 a.m. to 4:30 p.m. (CST) at 877-595-9094 (toll free U.S.) or 651-484-9094 or email us at memberservices@woodturner.org.

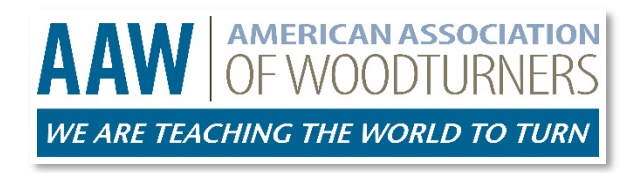